データベースの検索

物件やエンドユーザーなどを検索する方法です。

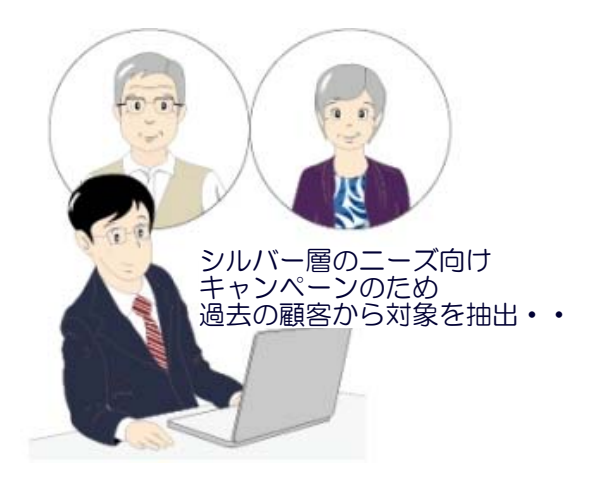

データベースに登録した物件やエンドユー ザー等の情報は項目で検索することが出来 ます。

データベースに入力欄(ユーザー定義フィ ールド)を追加するとさらに便利に必要な データを抽出することが出来ます。

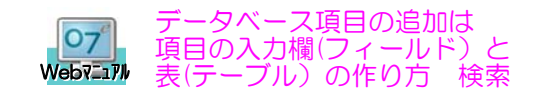

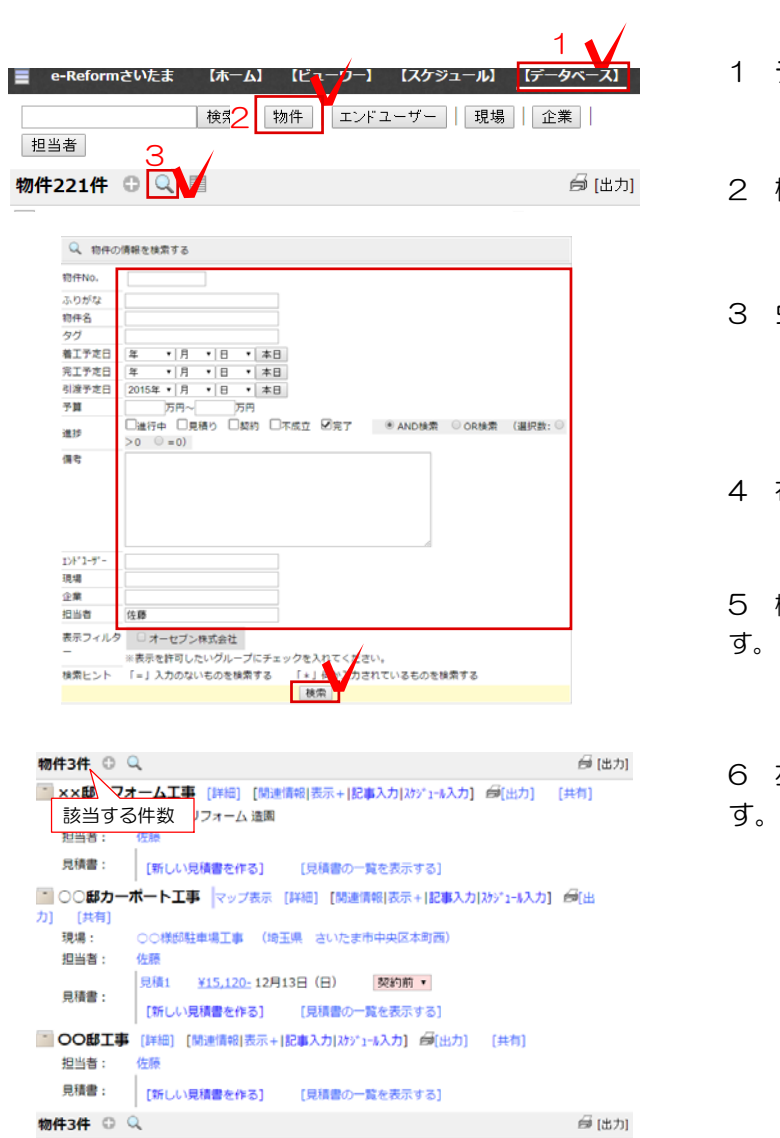

- 1 データベースをクリックします。
- 2 検索したい項目をクリックします。
- 3 虫眼鏡マーク Q をクリックします。
- 4 右の画面に検索画面が表示されます。

5 検索条件を入力して「検索」をクリックしま す。

6 左の画面に該当するデータが表示されま

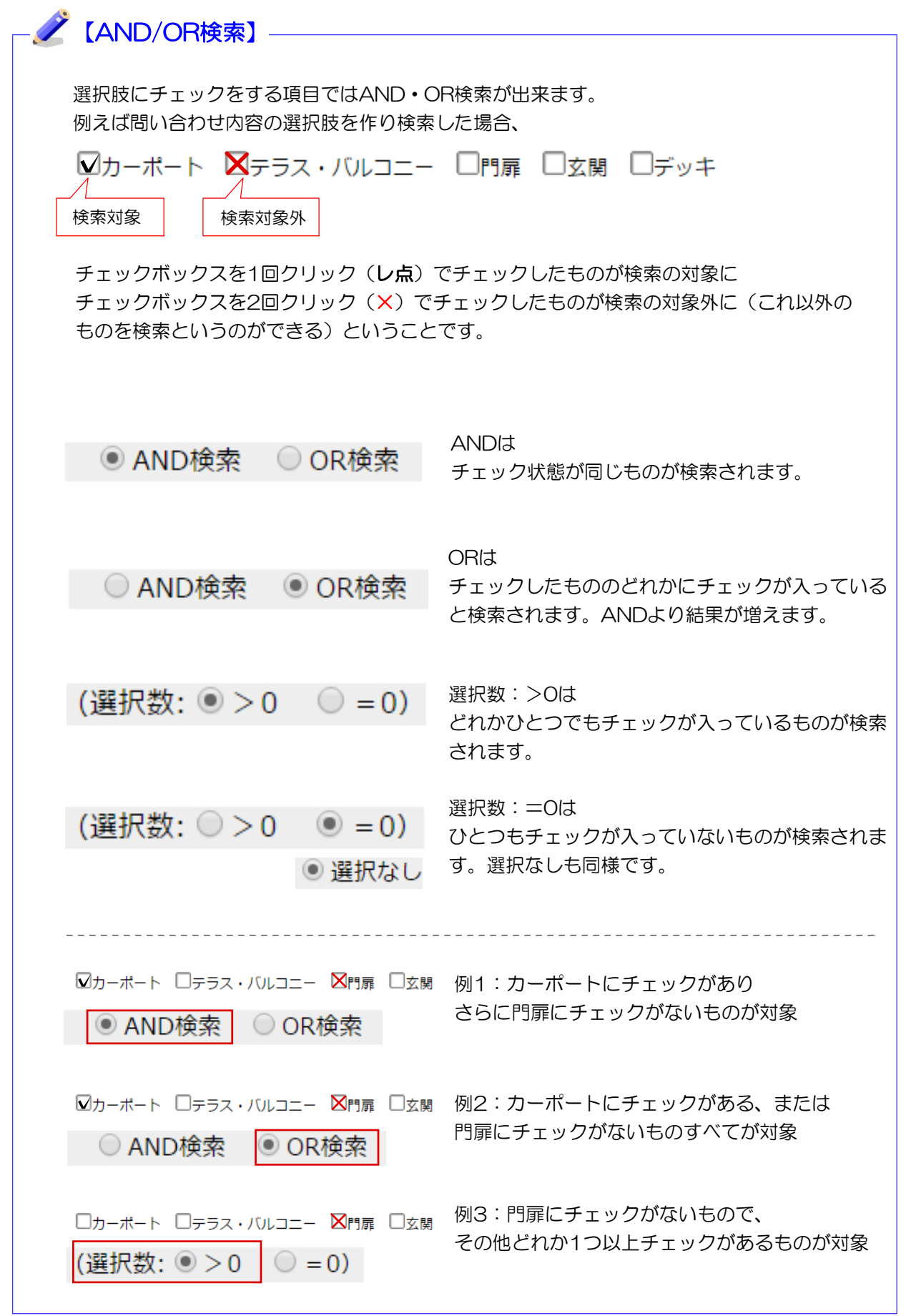